# Conceitos fundamentais e Software

Carlos A. Ruggiero e Gonzalo Travieso

Maio de 2012

## 1 Objetivo

O objetivo desta prática é demonstrar os conceitos fundamentais de arquitetura de computadores como apresentado nas aulas teóricas. Também, o aluno deverá verificar como um programa escrito em linguagem de alto nível é transformado em linguagem de máquina que o computador possa executar diretamente.

## 2 Conceitos fundamentais

### 2.1 Arquitetura e Linguagem Montadora

A arquitetura, como definida por Amdahl, é o conjunto das características de um computador como vistas por um programador em linguagem montadora (ou assembly language, em inglês). Assim, cada arquitetura tem associada uma linguagem montadora. O modelo de von Neumann, que é o nome dado ao conjunto de arquiteturas que seguem os princípios gerais sugeridos por von Neumann em 1945/1946 (ver capítulo 1 e figura 1.1 da apostila teórica), é o único estudado nesta disciplina e todos os exemplos aqui apresentados pertencem a esse modelo.

A linguagem montadora é uma representação, mais simples de ser entendida e utilizada pelo ser humano, da linguagem binária (seqüência de uns e zeros) que o computador consegue entender diretamente. Para se passar da linguagem montadora para a binária, utiliza-se um tradutor conhecido como montador (ou assembler, em inglês). O código objeto gerado pelo montador é finalmente tranformado em executável pelo linkeditor.

Para se entender o funcionamento de um arquitetura, é interessante utilizar-se de ainda outro programa, o depurador (ou debugger, em inglês). O GDB (Gnu Project Debugger ) e o DDD (Data Display Debugger, que é um frontend para o GDB) serão utilizados nesta e nas práticas subsequentes. Os depurados permitem-nos visualizar a execução de um programa, com grande nível de detalhamento, incluindo execução instrução por instrução, exame do conteúdo de registradores e de posições de memória, etc, o que permite que o aluno tenha uma boa idéia do funcionamento da arquitetura.

### 2.2 A arquitetura x86

A empresa americana Intel foi uma das pioneiras no projeto, implementação e comercialização de microprocessadores monolíticos, ou seja, unidades centrais de processamento (UCPs) completas contidas em uma única pastilha de circuito integrado. O seu processador 8088 foi escolhido pela empresa IBM (na época a maior empresa de computação do mundo) para ser a base do IBM PC (Personal Computer ) que fez enorme sucesso no início da década de 80 e popularizou a utilização de computadores pessoais. Na verdade, o 8088 era uma simplificação (barramento de 8 bits ao invés de 16) do 8086 que assim se tornaria um padrão de arquitetura seguido e utilizado até hoje em bilhões de computadores pelo mundo todo. Muitos sucessores do 8086 foram comercializados pela Intel, tais como o 80286, 80386, 80486, Pentium, Pentium 2, etc até os modernos core i5 e core i7 atuais. O nome genérico dado pela Intel a esta arquitetura tão bem sucedidadacomercialmente é x86.

A arquitetura do 8086 não é particularmente atraente, e, na verdade, nada tem de muito impressionante, mas a sua popularidade justifica seu estudo. O aluno não deve se preocupar em entender a linguagem montadora em detalhes, pois isso será visto melhor na disciplina Arquiteturas II. Deve porém, tentar verificar os conceitos das arquiteturas de Von Neumann expostos nas aulas teóricas.

#### 2.2.1 Registradores

A figura a seguir apresenta os registradores de uso geral do 8086.

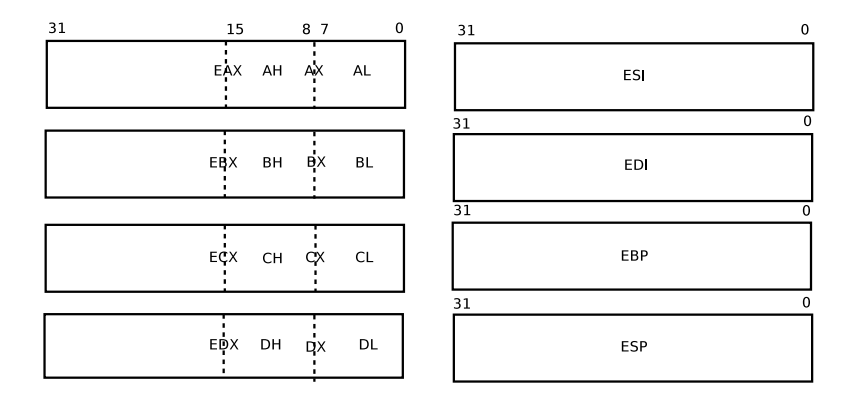

Figure 1: Registradores da arquitetura x86 (32 bits)

Os registradores apresentados são todos de 32 bits (registradores de 32 bits só foram introduzidos no 386). O registrador EAX pode ser acessado como 32 bits (EAX), 16 bits menos significativos (AX), 8 bits menos significativos (AL) e 8 bits entre o bit 8 e o 15 (AH).

#### 2.2.2 Hello World e conceitos fundamentais

Considere o programa em linguagem montadora da arquitetura x86 a seguir:

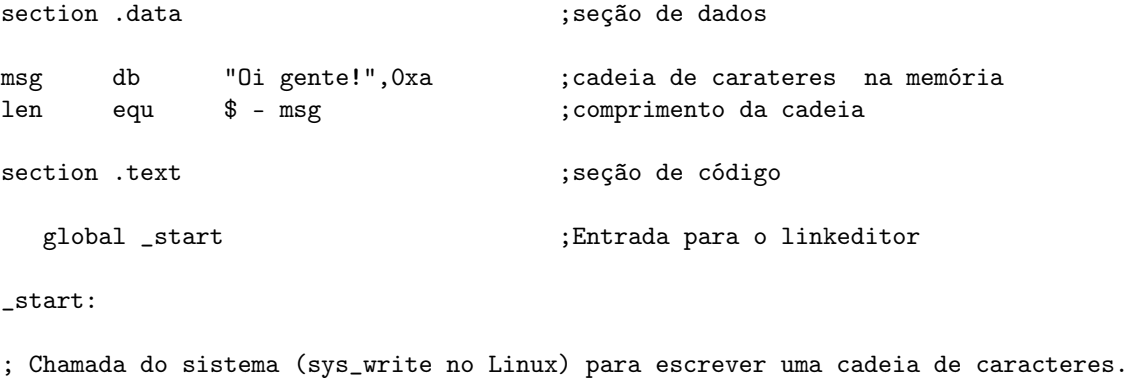

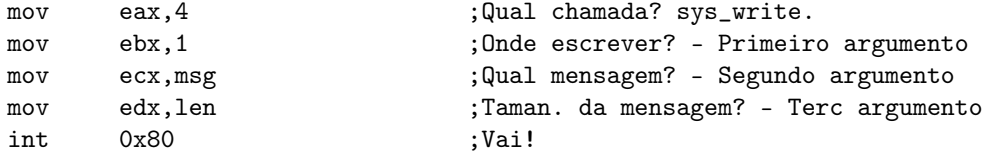

;Chamada do sistema - acabar (sys\_exit)

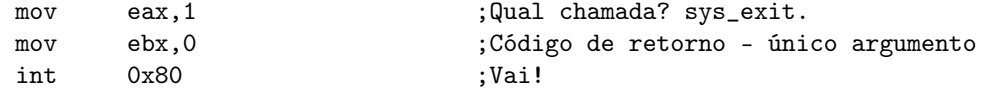

Execute as seguintes operações em seu computador (depois do comando, sempre pressione o  $\leq$ en $ter$  $>$ ):

- 1. Em um terminal de linha de comando, e com um editor de texto, criar um arquivo chamado hello.s e digitar o programa em linguagem montadora mostrado.
- 2. Transformar o programa em código objeto através do montador: fazer nasm -o hello.o -f elf hello.s. Verifique a criação de um novo arquivo chamado hello.o.
- 3. Gerar o código executável chamando o linkeditor: ld -o hello hello.o
- 4. Executar o programa com ./hello. (1) O que acontece?
- 5. Executar o programa dentro do depurador GDB. Fazer: gdb hello. Note que aparece a mensagem no debugging symbols found antes de aparecer o prompt do gdb. Nesta forma, a depuração é possível mas não é eficiente pois muitos recursos ficam indisponíveis. Para gerar o executável mantendo os símbolos é preciso montar e linkeditar com a opção -g
- 6. Montar e linkeditar com a opção -g. Fazer: nasm -g -o hello.o -f elf hello.s e depois: ld -g -o hello hello.o.
- 7. Confirme que o executável continua produzindo a mesma saída (ver ítem 4 acima).
- 8. Faça novamente: gdb hello. Note que agora, a mensagem de símbolos não achados não aparece.
- 9. Ainda dentro do gdb, faça: list 1,25. (2) O que acontece? Tente ajustar o tamanho da janela do terminal para ver todo o seu programa em uma única tela. Faça help list se quiser entender mais sobre como controlar as listagens.
- 10. Faça: break 15 (ou, simplesmente b 15). Esse comando diz para o gdb parar quando passar pela linha 15 (a linha da instrução).
- 11. Execute o comando run para rodar o programa hello. (3) O que ocorre? (4) Anote o valor em hexadecimal que apareceu.
- 12. Faça: stepi. Se quiser mais informações, faça help stepi. (5) O que ocorre? (6) Anote o novo número em hexadecimal. (7)Você sabe o que é esse número?
- 13. (8) Tente descobrir porque o número anotado aumentou em 5 bytes.
- 14. Faça: info reg. (9) O que foi impresso no terminal? Não se esqueça, se precisar de ajuda faça help info reg.
- 15. (10) Tente explicar os valores associados a eax, ebx e eip ((11) o que você acha que é o eip?). (12) Assim o que faz a instrução mov? (13) Qual a direção da cópia na sintaxe desse montador (o nasm usa a sintaxe intel)? Em outros montadores, (por exemplo o Gnu Assembler ou gas, que usa a sintaxe AT&T) a direção é a oposta.
- 16. Faça help x e tente entender o que faz o comando. Depois faça:  $x/5xb$  \$pc. O comando x mostra as posições de memória endereçadas pelo \$pc que é outro nome para o eip. O gdb exige o uso do \$ diante dos nomes dos registradores. (14) Que números aparecem(anote)? (15) O que é isso?
- 17. Faça novamente info reg. Faça: stepi. Faça info reg novamente. (16) O que mudou do primeiro para o segundo info reg? (17) Você reconhece os números que você anotou no ítem anterior?
- 18. Repita o procedimento do ítem anterior. (18) E agora, o que mudou?
- 19. Faça novamente stepi. (19) O que ocorreu? A instrução que acaba de ser executada (int  $(x80)$  executa uma chamada do sistema operacional requisitando a escrita na saída padrão. Reparar que a instrução int é uma instrução de desvio de fluxo (mais especificamente, uma instrução de chamada de subrotina). (20) Como os parâmetros são passados para o kernel?
- 20. Faça: cont. O programa continua sua execução até terminar.
- 21. Faça: quit para sair do gdb.
- 22. Alguns programadores preferem utilizar o ddd que é um frontend para o gdb.
- 23. Faça então: ddd hello. Uma janela deverá abrir exibindo o código fonte em linguagem montadora. Vá no menu Status e escolha a opção registers. Uma nova janela deverá ser aberta com a mensagem The program has no registers now. (21) O que quer dizer isso?
- 24. Do lado esquerdo da instrução mov ebx,1 clique com o botão direito do mouse e escolha a opção set breakpoint. Note o surgimento de um sinal de stop. Clique em run. Note o aparecimento dos registradores na janela registers. Vá clicando no botão stepi e verifique a mudança dos valores dos registradores e de eip.
- 25. Saia do ddd e inicie novamente o gdb com gdb hello
- 26. Faça b 18 e run. Examine os registradores. Agora, faça set \$edx= 6. Execute cont. (22) O que ocorreu? (23) O que você acha que faz o edx neste programa?
- 27. Saia do gdb com quit.
- 28. Recompile o programa, agora com o comando nasm -g -l hello.lis -o hello.o -f elf hello.s. Examine, com um editor ou simplesmente com os comandos more ou cat, o arquivo hello.lis. Ele apresenta o código de máquina gerado (em hexadecimal, não em binário!) para o programa em linguagem montadora hello.s. O código de máquina está à esquerda do programa. Notar que todas as instruções mov apresentam 5 bytes enquanto a instrução int é de apenas 2 bytes.
- 29. Considere a primeira instrução, mov eax,4. O código gerado é B804000000. (24) O que é o o B8? (25) E o 04000000 não deveria ser 00000004? Poderia ser, e em muitas arquiteturas é assim, mas não na arquitetura x86. Leia o verbete endianness na Wikipedia se quiser entender melhor.
- 30. Note que o programa começa em 00000000 ( (26) seriam os 8 zeros, as notas dos alunos?)
- 31. Execute novamente o linkeditor, com o comando  $\mathbf{Id}$  -g -M -o hello hello.o >hello.map. Examine o arquivo hello.map e verifique o endereço da variável  $start$ ? (27) Este valor é compatível com aqueles anotados nos itens 11 e 12?
- 32. Crie um programa hello2.s igual a hello.s e adicione a instrução **mov**  $\int$  start + 0x10], byte 0x35 logo após a instrução mov edx,len sem modificar mais nada. Execute o nasm e o ld como anteriormente mudando o hello por hello2. Execute ./hello2. (28) O que ocorre? (29) Crie agora outro programa hello3.s, igual a hello2.s, somente alterando o 0x10 da instrução extra por  $0x102c$  (a instrução fica **mov** [ start +  $0x102c$ ], byte 0x35). Repita o procedimento feito com hello2.s. (30) E agora, o que aconteceu? (31) Explique a causa de comportamentos tão diferentes com a mudança de apenas um número.

Depois de executar esses 32 passos, o aluno deverá ter fixado vários conceitos fundamentais em arquitetura de computadores, quais sejam:

1. Para se entender como um programa é efetivamente executado em um computador, devese entender a sua arquitetura. A linguagem montadora é a ferramenta para se atingir esse objetivo.

- 2. O conjunto de arquiteturas de von Neumann, chamado de modelo de von Neumann (o conceito de modelo será melhor estudado em Arquiteturas II) apresenta muitas similaridades entre si (só vimos a arquitetura x86 mas outras serão vistas posteriormente).
- 3. A execução de um programa em uma arquitetura de von Neumann é fortemente controlada por um registrador fundamental que é o contador de programa ou program counter, na arquitetura x86 também conhecido como instruction pointer. Ele sempre aponta para a próxima instrução a ser executada. Será visto em disciplinas futuras que isso pode ser uma dificuldade considerável para se estender o modelo para execução paralela.
- 4. O funcionamento de uma instrução neste modelo é muito parecido com aquele proposto por von Neumann na década de 40, e não mudou praticamente nada. Para recordar, o aluno deve estudar as páginas 8 e 9 da apostila teórica.
- 5. Uma memória apenas existe neste modelo e tudo está armazenado lá: instruções, dados, pilha, espaços de alocação dinâmica, etc. Todos os tipos de dados se confundem, sendo representados por números binários: números inteiros com e sem sinal, números em ponto flutuante, caracteres, vetores, estruturas mais complexas, códigos de instruções, etc.
- 6. O acesso à memória é intenso, sendo que uma única instrução pode consultar a memória muitas vezes. Essa alta comunicação entre unidade central de processamento (UCP) e memória, que pode limitar o desempenho do computador, ficou conhecida como o gargalo de von Neumann e muito esforço tem sido feito para mitigá-lo.

## 2.3 A arquitetura MIPS

A arquitetura MIPS (Multiprocessor without Interlocked Pipelined Stages), juntamente com a arquitetura SPARC, foi uma das mais importantes da filosofia RISC, que ganhou grande importância a partir da década de 80. O MIPS surge como o projeto de um grupo de pesquisadores liderados por John Hennessy na Universidade de Stanford (John Hennessy é hoje o reitor daquela universidade). Hennessy, juntamente com David Paterson de Berkeley escreveu dois livros muito influentes na área de arquitetura de computadores.

### 2.3.1 Registradores

A versão de 32 bits (existe o MIPS64 de 64 bits) é composta por 32 registradores de 32 bits cada. Na linguagme montadora, eles podem ser referenciados por um \$ seguido do número do registrador (de \$0 a \$31). Alguns desses registradores recebem nomes especiais, nomes estes que também podem ser usados no programa. Assim, o registrador 0 pode ser chamado de \$zero pois contém o valor 0 fixo (ele só pode assumir este valor). O registrador \$1 é o \$at de assembler temporary. Os registradores \$2 e \$3 são também \$v0 e \$v1 (v de value), os \$4 a \$7 são também \$a0 a \$a3 e são utilizados na passagem de parâmetros, os de \$8 a \$15 são \$t0 a \$t7 (t de temporários), de \$16 a \$23 são \$s0 a \$s7 (s de salvos), \$24 e \$25 são mais dois temporários \$t8 e \$t9, \$26 e \$27 são \$k0 e  $k1$ , \$28 é o \$gp (global pointer), \$29 é o \$sp (stack pointer), \$30 é o \$fp (frame pointer) e \$31 é o \$ra (return address).

Somente as intruções de *load* e *store* operam com dados da memória. Todas as outras instruções operam com os registradores.

#### 2.3.2 Hello World

Considere o programa a seguir:

```
.text
    .globl __start
__start:
```
.set noreorder

```
.cpload $gp \qquad # setup the pointer to global data
   .set reorder
                    # print sth. via sys_write
   li $a0, 1 # print to standard ouput
   la $a1, stradr # set the string address
   lw $a2, strlen # set the string length
   li v0, 4004 # index of sys_write:
                    # __NR_write in /usr/include/asm/unistd.h
   syscall \# causes a system call trap.
                    # exit via sys_exit
   move $a0, $0 # exit status as 0
   li v0, 4001 # index of sys_exit
                    # __NR_exit in /usr/include/asm/unistd.h
   syscall
  .rdata
stradr: .asciiz "hello, world!\n"
strlen: .word . - stradr # current address - the string address
# end
```
Não temos disponível um computador que use uma UCP MIPS para que os alunos possam executar programas para essa arquitetura. Atualmente porém, existem bons emuladores para a maioria de arquiteturas que tiveram sucesso no mercado. Um desses emuladores é o QEMU, que executa em diversos sistemas operacionais rodando na arquitetura x86/x86-64. Ele é capaz de emular várias arquiteturas RISC tais como MIPS, SPARC, PowerPC, etc. O emulador é completo o suficiente para ser capaz de executar um sistema operacional como o Debian GNU/Linux dentro da máquina emulada. O computador hospedeiro (onde é executado o QEMU) é normalmente chamado de host enquanto a máquina emulada é o guest. Nesta seção, tanto o host quanto o guest executarão o debian GNU/Linux.

- 1. Coloque o disco da máquina virtual em um diretório conveniente. O arquivo se chama: debian squeeze mips standard.qcow2. Coloque, no mesmo diretório o kernel vmlinux-2.6.32- $5-4kc-malta$ , bem como o script de inicialização run mips standard. Verifique o conteúdo do script de inicialização. O emulador é chamado a emular uma máquina com processador MIPS e com 256 MB de memória. O disco deb...qcow2 já contém uma distribuição instalada com os programas necessários para essa e para práticas futuras.
- 2. Execute o *script* com sh run mips standard. Você deverá ver uma nova janela se abrir e o sistema emulado começar a carregar o sistema operacional. Aguarde até que o sistema tenha carregado completamente e seja oferecido um login. Digite user como usuário e novamente user como senha (password).
- 3. Dentro do guest e com um editor de textos (vi e emacs estão disponíveis), crie um arquivo chamado hello.s com o programa acima. Monte o programa com as -o hello.o hello.s. (32) Esse montador é o mesmo nasm, ou gas, usado na seção anterior com a arquitetura x86? Chame o linkeditor com ld -o hello hello.o. Execute o programa executável gerado com ./hello. (33) O que ocorre?
- 4. Execute: as -al -o hello.o hello.s >hello.lis. Examine o arquivo gerado *hello.lis* e responda: (34) Qual o tamanho mais comum para o comprimento da instrução? Compare o tamanho das instruções no MIPS e no x86. (35) O que você pode dizer? Execute a linkedição com ld -g -M -o hello hello.o >hello.map. Examine o arquivo hello.map e diga: (36) Qual o endereço de início do programa? (37) Qual o espaço de endereçamento?
- 5. Colocar simplesmente -g na linha de comando não gera os símbolos necessários para uma execução confortável do depurador. Assim, execute novamente a montagem e a linkedição,

agora porém com o  $gcc$ :  $\gcd$  -g -o hello hello.s. Substitua antes, porém, o símbolo  $star$ por main.

- 6. Execute gdb hello. No prompt do gdb, faça list 1,25 para listar o programa. Faça b 10 para criar um breakpoint na linha da instrução la \$a1,stradr. Faça run, para executar o programa até o break. Examine os registradores ( (38) como? ). Execute instrução por instrução com step (não use stepi como anterioremente) e vá observando os valores dos registradores. Para entender melhor, considere que li é load immediate, lw é load word e la é load address.
- 7. Tente executar ddd -display 10.0.2.2:0.0 hello. Depois de um tempo, você deverá ver o depurador ddd abrindo uma nova janela no host. Crie um breakpoint na linha 10, e vá, como no passo anterior, verificando os registradores a cada instrução. Não se esqueça de abrir uma janela com os registradores.

## 3 Software

Existe uma relação forte entre as várias camadas de software, principalmente as de nível mais baixo com a arquitetura dos computadores.

O objetivo desta seção é mostrar, apesar de que, superficialmente, a relação existente entre um programa escrito em uma linguagem de alto nível, o sistema operacional utilizado no computador e a sua arquitetura. Alunos iniciantes em arquitetura tem grande dificuldade nessa área, já que a maioria foi treinada nas linguagens de alto nível que tendem a esconder (e essa é uma qualidade dessas linguagens!) os detalhes da arquitetura, organização e implementação do computador. Isso leva alguns a verem o funcionamento do computador como algo quase mágico, intransponível para os não iniciados.

Considere o programa simples abaixo, o conhecido hello world já tratado por nós mas agora escrito em ANSI C.

```
#include <stdio.h>
```

```
int main(void)
{
printf("Oi Tchurma\n");
return 0;
}
```
Com relação a este programa faça:

- 1. Utilizando um editor de texto, digite esse programa em um arquivo hello.c.
- 2. Compile o programa com cc -o hello hello.c e o execute com ./hello. (39) O que acontece?
- 3. O compilador disponível nos computadores do laboratório é o Gnu C Compiler, mais conhecido como gcc. Compile agora o programa com: gcc -v -o hello hello.c. (40) Qual a saída? Todos os comandos chamados, com informações extras importantes são apresentados, o que pode ser um pouco assustador para o iniciante.
- 4. Faça: gcc -S hello.c. Repare que é criado um arquivo hello.s. Examine esse arquivo. A sintaxe do programa montador gerado é diferente da vista anteriormente; aqui utiliza-se do formato AT&T. (41) O que você pode verificar aqui de diferente? Repare na nova instrução call: ela chama um rótulo que não é definido no programa: puts. (42) O que é isso?
- 5. Faça: as -a -o hello.o hello.s >hello.lis. Note como o programa compila normalmente, o que mostra que o código gerado pelo compilador C é realmente válido. Note a utilização de um novo programa montador: o Gnu Assembler ou gas, ou simplesmente as. Examine o arquivo hello.lis. (43) Existem símbolos não definidos?
- 6. Tente agora o linkeditor: ld -o hello hello.o. (44) O que ocorre? (45) E se você fizer: ld -o hello hello.o -lc? Quando se adiciona o  $-1$  *calguma* coisa > o linkeditor é instruído a procurar nos locais normais de bibliotecas pelo arquivo libalguma\_coisa.a. Como foi passado -lc o arquivo procurado e "linkado" será o libc.a que é a biblioteca padrão da linguagem C. Execute: ar -tv /usr/lib/libc.a que mostra todos os módulos contidos em libc.a. (46) Qual é a função do linkeditor?
- 7. No programa em linguagem montadora hello.s não se vê chamada para o sistema operacional. Note que, nos programas em linguagem montadora vistos anteriormente, a instrução int  $0x80$  fazia esse papel, mas ela não está presente aqui.  $(47)$  Será que os códigos gerados pela linguagem C não precisam do kernel para exibir mensagens na tela?
- 8. O programa executável gerado em 6 não roda corretamente. Isso ocorre porque o processo de geração de código da linguagem C é um pouco mais elaborado. Faça então: gcc -o hello hello.o. Este novo executável roda corretamente. Na verdade, é possível usar o *script* gcc para montar e linkar um programa, por exemplo com: gcc -o hello hello.s. Será que o gcc só funciona porque o arquivo original era em C e, de alguma forma, o programa hello.s gerado contém algum truque que ativa o compilador C por "baixo dos panos"? A resposta é não e para ver isso considere o programa abaixo:

```
.text
.globl main
main:
    pushl %ebp
    movl %esp, %ebp
    andl $-16, %esp
    subl $16, %esp
    movl $l1, (%esp)
    call puts
    movl $0, %eax
    leave
    ret
l1: .string "Oi Tchurma"
```
Este programa é trivialmente derivado do código em linguagem montadora gerado pelo compilador C para o *hello.c.* Várias linhas foram eliminadas, sendo mantido apenas o rótulo main que é o ponto de entrada de um programa em C. Inclusive, eliminamos a seção .rodata ((48) o que era isso?) e colocamos tudo na seção de código ((49) podemos fazer isso, ou seja, colocar os dados na seção de código?). A montagem e linkedição deste programa com o gcc gera um programa correto.

Consideremos agora um programa um pouco mais interessante (pero no mucho!). Este programa soma os dez digitos (de 0 a 9) de forma um tanto ingênua, colocando os valores em um vetor chamado x. Assim:

```
#include <stdio.h>
int sum, i, x[10];
int main(void) {
 for (i=0; i<10; i++) x[i]=i;
  sum = 0;
 for (i=0; i<10; i++) sum = sum + x[i];printf("O resultado da soma é: %d\n", sum);
}
```
Com esse programa em um arquivo somvec.c faça:

1. Compile o código com gcc -g -o somvec -Wa,-a,-ad somvec.c >somvec.lis e examine o código em linguagem montadora produzido, juntamente com o código original em C no arquivo somvec.lis. (50) O que é a instrução jle .L5 e qual sua função no código? (51) Por que a instrução anterior a esta, em linguagem montadora, é cmpl \$9,%eax ?

- 2. Execute ./somvec. (52) O que é impresso? Faça nm somvec que mostra todos os símbolos do programa com seus respectivos endereços.  $(53)$  Quais os endereços de i, sum e x?
- 3. Considere agora que o programador cometou um engano e, ao invés de  $i<10$ , ele digitou  $i\ll$ =10. (54) Qual a saída agora? (55) Está correta? (56) Por que a saída foi essa?